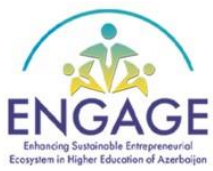

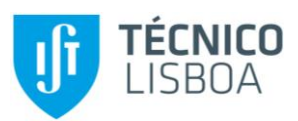

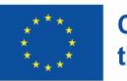

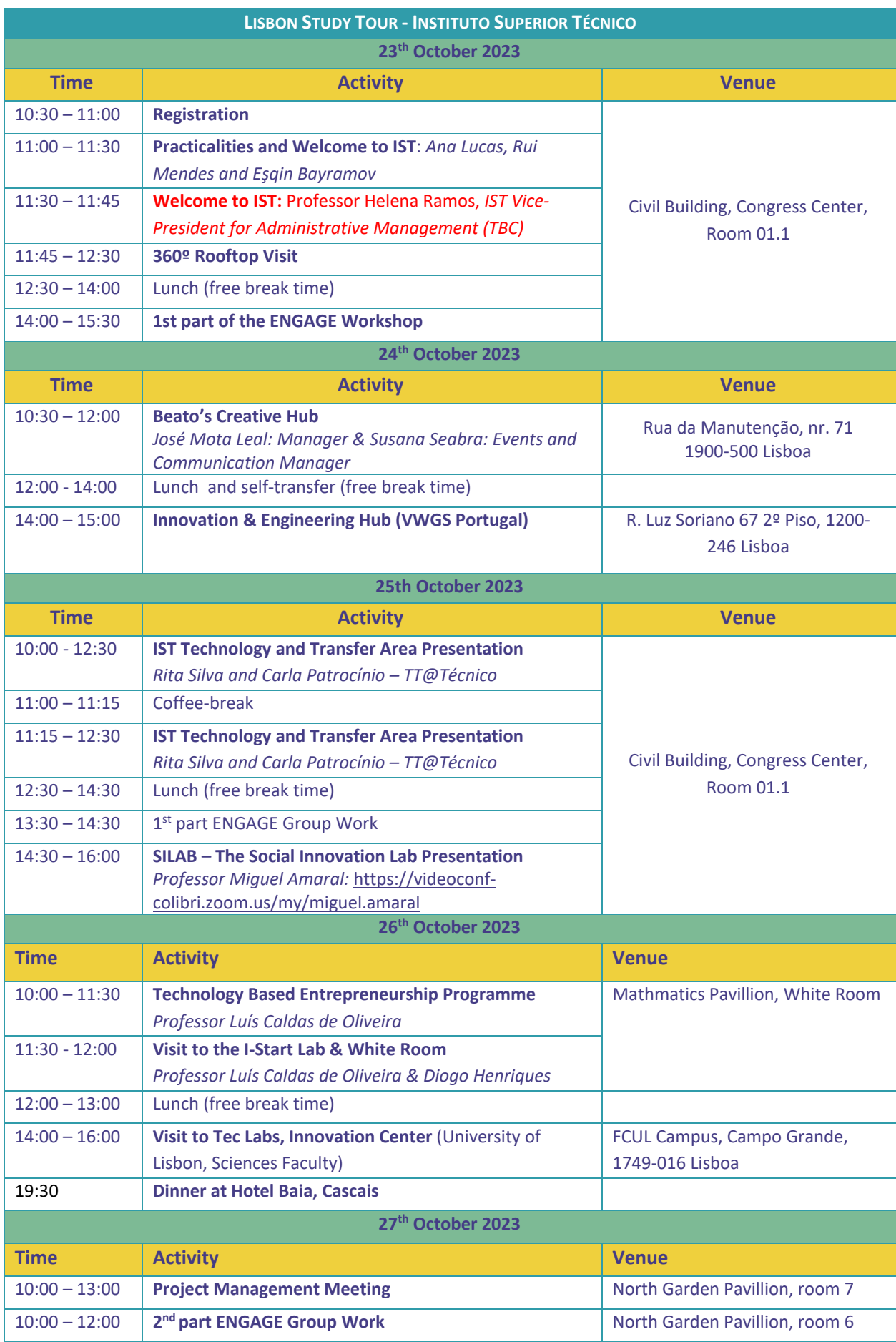

### **FOOD ON CAMPUS**

The best option to have lunch on campus is the Pingo Doce Restaurant, that is located in the ground floor of the Civil Building. They serve several lunch menus, ranging from 4€ to 8€, please note that it can only be paid through bank card.

# **VENUES AND TRANSPORTATION**

#### **INSTITUTO SUPERIOR TÉCNICO (AVENIDA ROVISCO PAIS, 1, 1049-001 LISBOA)**

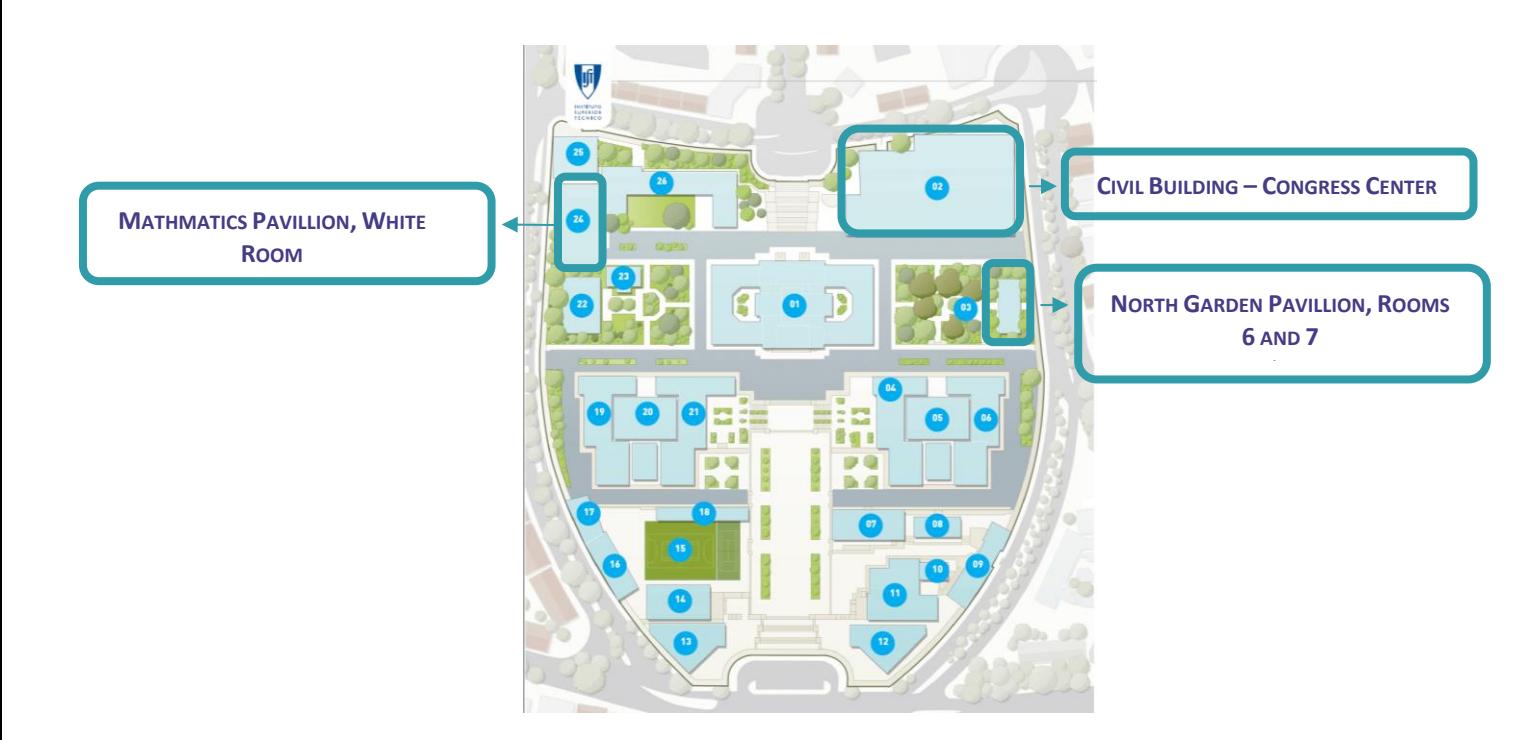

#### **TRANSPORT TO BEATO'S CREATIVE HUB**

If your Hotel is nearby Instituto Superior Técnico, there's a direct bus to the venue. You can catch the bus 742 at Largo do Leão bus stop and leave in Xabregas bus stop, from there it's a 5 minutes' walk:

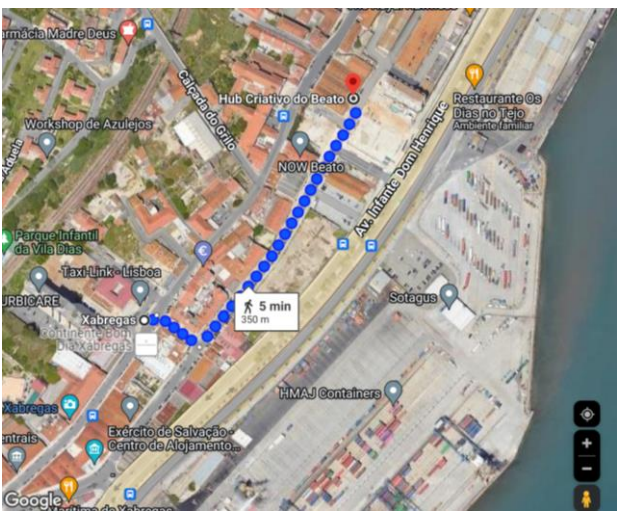

You can also take a Taxi, Uber or Bolt.

#### **TRANSPORT FROM BEATO'S CREATIVE HUB TO THE INNOVATION & ENGINEERING HUB**

From Beato's Creative Hub the best option is to take a Taxi, Uber or Bolt. But you can either take bus 759, bus 728, or any other that goes towards Lisbon downtown (Baixa) from Av. Inf. D. Henrique (Xabregas) bus stop.

#### **TRANSPORT FROM INSTITUTO SUPERIOR TÉCNICO TO TEC LABS**

From Instituto Superior Técnico you can take the metro green line from Alameda station and exit at Campo Grande station, from there it's an 11 minutes ride:

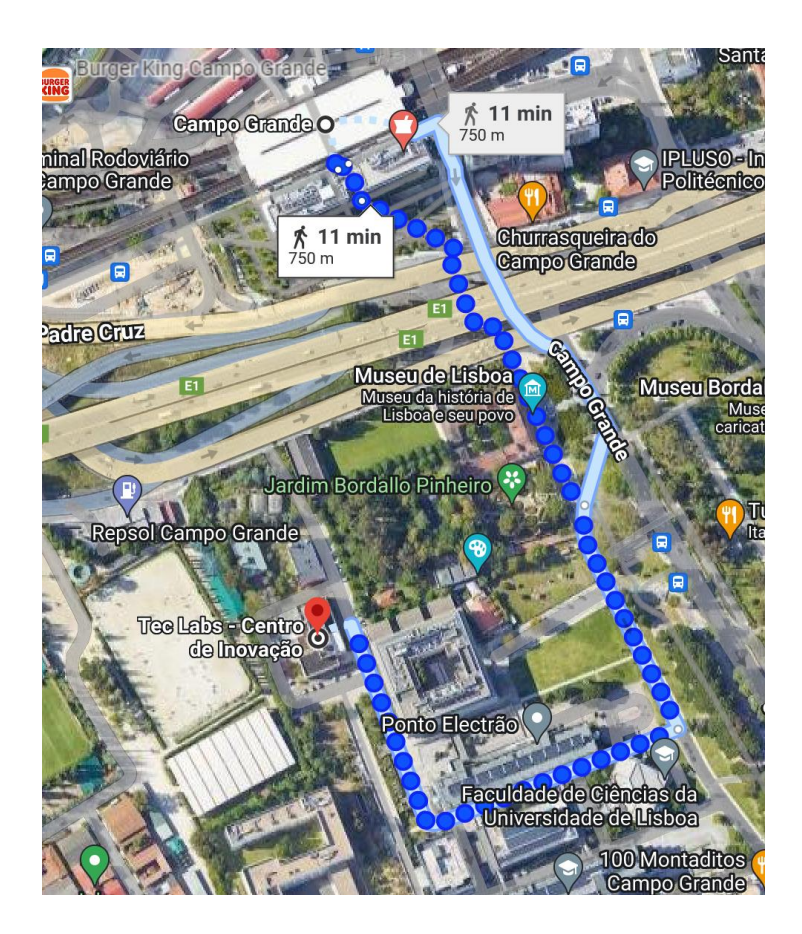

#### **TRANSPORT FROM TEC LABS TO CASCAIS**

From TecLabs you can take the metro green line towards Cais do Sodré terminal station where you can take the train to cascais, which is the train terminal station.

## **WIFI ACCOUT LOG IN CREDENTIALS**

#### **Login credentials:**

 **Username:** ENGAGE  **Password:** Hpy3x4

1. Browse available wireless networks and select as SSID 'tecnico-guest';

2. Set IP to automatic (DHCP). This is usually the default setting, so you may probably skip this step;

3. Open your browser and try to access any external website. You will be automatically redirected to the page [https://wifi.ist.utl.pt/index.php.](https://wifi.ist.utl.pt/index.php) Follow the link 'Web based login' at the top of the

page concerning short-time, conference and meetings accounts. Enter the above username/password when requested;

4. After step 3 you may freely browse and access the Internet. You may need to repeat the above steps if you close your browser or if the connection times out.